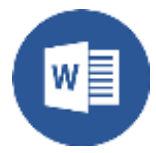

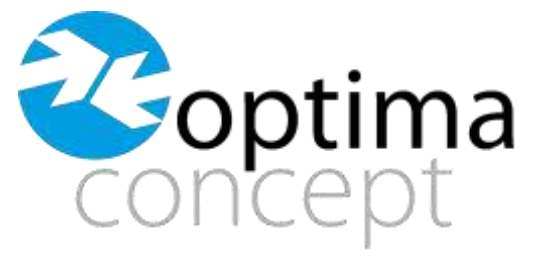

SOLUTIONS & ASSISTANCE INFORMATIQUE

## **FORMATION WORD**

#### **Organisme de Formation n°9313145**

**Public** *:* Tout public.

**Objectifs :** Maîtrise des fonctionnalités évoluées de Word.

A l'issue de la formation, le stagiaire doit être capable d'utiliser l'ensemble des possibilités et être autonome sur Word.

**Prérequis :** Bonne maîtrise de l'informatique

**Moyens et méthodes :** Exposés théoriques et cas pratiques, mise en situation réelle.

**Evaluation** : Les acquis sont évalués par des exercices sur le logiciel Word

**Accessibilité aux personnes handicapées :** Accueil et adaptation des modalités pédagogiques pour les personnes en situation de handicap possible.

**Lieu :** Sur site client ou en distanciel **Durée du stage** : à définir **Date(s) :** à définir **Intervenant :** à définir **Coût HT :** 890 € HT / JOUR

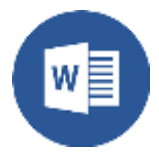

# **PROGRAMME WORD**

### ➢ **GERER L'ECRAN DE DEMARRAGE WORD**

- Désactiver l'écran de démarrage

#### ➢ **PERSONNALISER L'INTERFACE WORD**

- Personnaliser la barre d'outils d'accès rapide
- Réduire le ruban
- Afficher ou non la règle
- Réactiver la touche Insert
- Comprendre la pertinence des affichages proposés par Word

#### ➢ **PERSONNALISER LA BARRE D'OUTILS D'ACCES RAPIDE**

- Afficher ou non la règle
- Réactiver la touche Insert Comprendre la pertinence des affichages proposés par Word
- Afficher ou non la règle
- Réactiver la touche Insert
- Comprendre la pertinence des affichages proposés par Word

#### ➢ **MAITRISER LA GESTION DE SES DOCUMENTS**

- Reprendre le document au même point à sa réouverture
- Ouvrir et modifier un fichier PDF
- Enregistrer ses travaux aux formats précédents de Word
- Créer un fichier PDF
- Utiliser des modèles

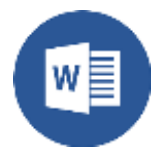

#### ➢ **SOIGNER LA MISE EN FORME D'UN DOCUMENT**

- Rappels sur les bases de la mise en forme des caractères
- Rappels sur la mise en forme des paragraphes (alignements, retraits, interlignes, puces et listes numérotées, encadrements)
- Associer des points de suite à des tabulations
- Insérer des symboles

#### ➢ **METTRE EN PAGE UN DOCUMENT**

- ➢ **CORRIGER OU TRADUIRE**
- ➢ **IMPRIMER UN DOCUMENT**

➢ **CREER ET METTRE EN FORME DES TABLEAUX**

- Créer un tableau vierge
- Insérer un tableau rapide
- Dessiner un tableau
- Ajouter et supprimer des lignes et des colonnes
- Définir la taille des lignes et des colonnes
- Fusionner ou scinder des cellules
- Modifier la mise en forme d'un tableau (couleur de bordures et de remplissage)
- Appliquer des styles de tableau pour une mise en forme rapide
- Utiliser des tabulations dans un tableau
- Reproduire le titre d'un long tableau sur toutes les pages
- Trier les données d'un tableau
- Masquer le quadrillage d'un tableau
- Insérer un tableau Excel dans un document Word
- Inclure des images dans un document
- Créer un graphique avec Word
- Utiliser les graphiques Smart Art
- Inclure une vidéo dans un document